# **Telefonunuz**

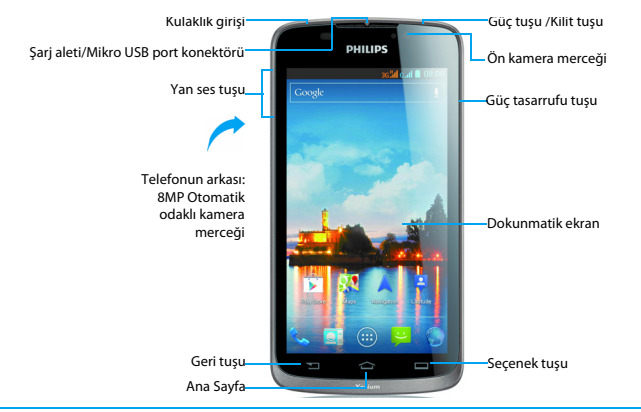

Philips sürekli olarak ürünlerini geliştirmeye gayret gösteriyor. Yazılım güncellemesinden dolayı bu kullanım kılavuzundaki bazı içerikler üründekinden farklı olabilir. Philips, bu kullanım kılavuzunu revize etmeve herhangi bir zamanda bildirim olmaksızın geri çekme hakkını saklı tutmaktadır. Lütfen ürününüzü standart olarak değerlendirin.

### Telefonunuzu açıp kapatma

- Telefonunuzu açmak için gücü açma kapatma tuşunu basılı tutun.
- 2 Cihazınızı kapatmak için, gücü açma kapatma tuşunu basılı tutun ardından **Gücü Kapatma** seçin.

### Dokunmatik ekranı kilitleme/kilidini açma

Herhangi bir istenmeyen cihazın çalışmasını önlemek için dokunmatik ekranı ve tuşları kilitleyebilirsiniz.

- Kilitlemek için, gücü açma kapama tuşuna basın..
- $\overline{2}$ Kilidi açmak için, simgesini sağa @ to üzerine sürükleyin.

### Tuşlar

#### Ana tuşları öğrenme.

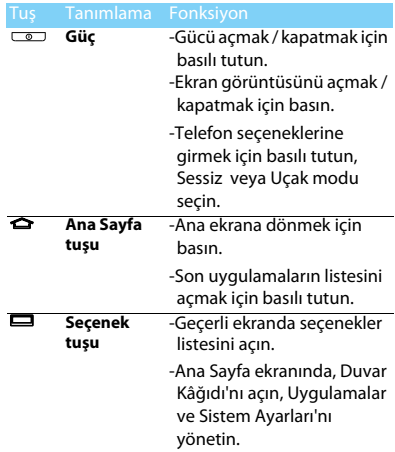

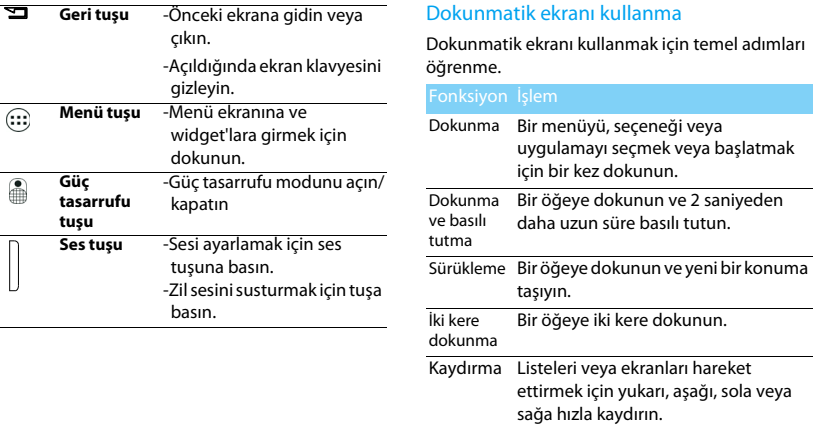

Sıkıştırma İki parmağınızı birbirinden uzak yerleştirin ve sonra bunları bir araya sıkıştırın. Web tarayıcısı gibi bazı uygulamalarda, bir resim veya web sayfaları görüntülerken yakınlaştırmak veya uzaklaştırmak için iki parmağınızı (örneğin, başparmak ve işaret parmağı) kullanarak ekranı sıkıştırabilirsiniz.

### Ana ekranı özelleştirme

Kendi tercihlerinize göre ana ekranı özelleştirebilirsiniz.

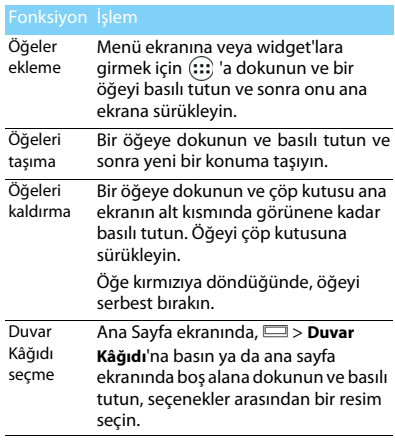

### Ana Sayfa ekranı

Ana Sayfa ekranından, cihazınızın durumunu görebilir ve uygulamalara erişebilirsiniz.

Ana Sayfa ekranında birden fazla panel vardır. Ana Sayfa ekranında panelleri görüntülemek için sola veya sağa kaydırın. 5 genişletilmiş ana sayfa ekranı vardır, her birini kontrol etmek için parmağınızı sağa ve sola yatay olarak kaydırın. Merkezi ana sayfa ekranına dönmek için **←** üzerine dokunun.

En sevdiğiniz uygulamaları, kısayolları ve widget'ları ekleyebilirsiniz, yani bunlar her zaman bir dokunuş ile kullanılabilir.

Telefonunuzun ana sayfa ekranında aşağıdaki alanlar bulunur:

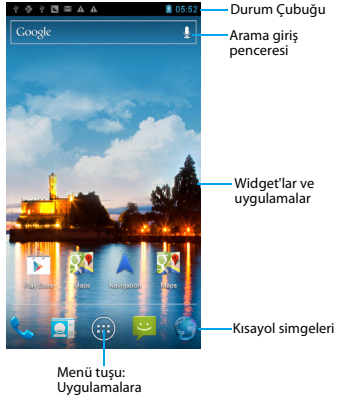

girmek için dokunun

### Bildirimler paneli

Yeni bir bildirim aldığınızda, hangi etkinlik bildirimini veya yeni bilgiyi aldığınızı görmek için Bildirimler panelini açabilirsiniz. Bildirimler paneli, hem son zamanlarda açılan uygulamalar arasında hızlı bir şekilde geçiş yapmanızı sağlar, hem de Wi-Fi ve Bluetooth gibi ayarları kolayca açmanıza olanak sağlar.

- Bildirimler panelini açma/gizleme: Durum çubuğuna basın ve basılı tutun, ardından parmağınızı aşağı doğru kaydırın. Birkaç bildirim varsa, hepsini görmek için ekranı aşağı doğru kaydırın. Paneli gizlemek için, panelin altını yukarı doğru sürükleyin
	- Hızlı Ayarları Kullanma:

Hızlı Ayarlar sekmesi Wi-Fi, Bluetooth, GPS ve daha başkalarını kolayca açmanıza olanak sağlar ve aynı zamanda sekmeyi kaydırırsanız modu değiştirmek ve parlaklık, zaman aşımı, otomatik döndürme modu ayarlamanız için hızlı kısayol sağlar.

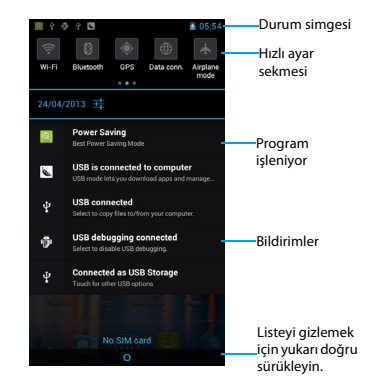

### Tek düğmeyle güç tasarrufu

Güç tasarrufunu açmak/kapatmak için telefonun sol tarafındaki düğmeyi aşağı/yukarı kaydırın.

Varsayılan güç tasarrufu profillerini ayarlamak için güç tasarrufu profili seç bölümüne girmek için ana menü ekranında ██ üzerine dokunun.

**En iyi güç tasarrufu modunu** veya **Güç tasarrufu modum** seçimi yapabilirsiniz:

- **En iyi güç tasarrufu modu**: Aramayı, SMS'i tutun, veri bağlantısını devre dışı bırakın.
- **Güç tasarrufu modum**: Kullanıcı tanımlı güç tasarrufu profilleri. **Güç tasarrufu modum** seçin, kullanıcı tanımlı güç tasarrufu profillerine girmek için üzerine dokunun, Parlaklık, Zaman aşımı ayarı yapın, WLAN/mobil veri/ Bluetooth/GPS'i devre dışı bırakıp bırakmamayı ve çalışan Uygulamaları temizlemek isteyip istemediğinizi seçin.

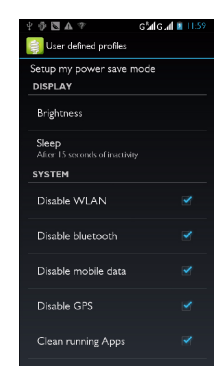

### Simgeler ve semboller

Ekrandaki simgeleri ve sembolleri öğrenme.

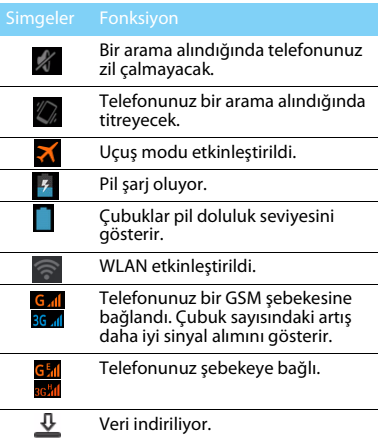

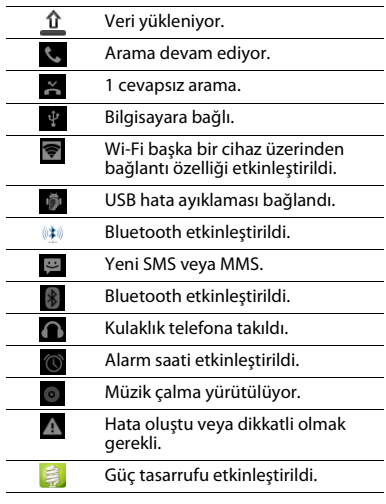

# *içindekiler*

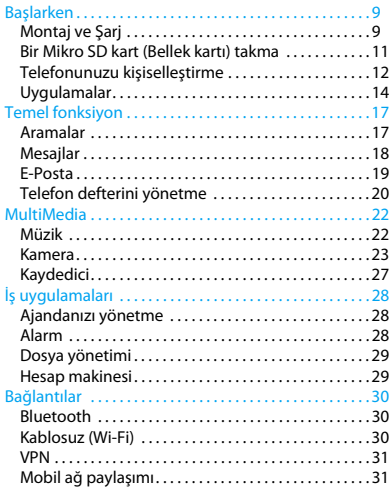

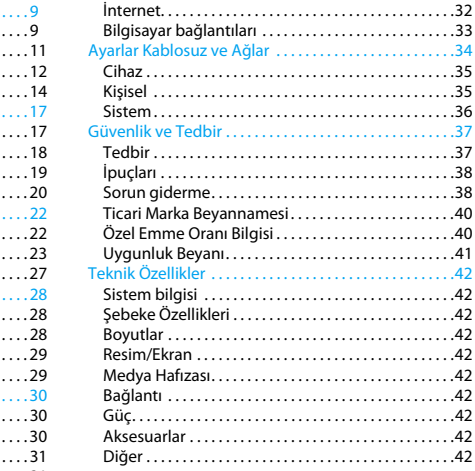

8 İçindekiler

# **Başlarken**

Satın aldığınız için tebrikler ve Philips'e hoş geldiniz!

Ürününüzden daha iyi yararlanmak ve Philips'in sunduklarının keyfini çıkarmak için ürününüzü şu adreste kaydettirin:

www.philips.com/mobilephones

Ürününüz ile ilgili daha fazla bilgi için, lütfen şu adrese girin:

www.philips.com/support

### **A**Not:

 • Lütfen telefonunuzu kullanmadan önce ["Güvenlik ve Tedbir"](#page-37-2) bölümündeki güvenlik açıklamalarını okuyun.

### <span id="page-9-0"></span>**Montaj ve Şarj**

İlk kullanımda USIM veya SIM kartın takılması ve pilin şarj edilmesini öğrenin.

### SIM kartı takma

USIM veya SIM kartınızı takmak için aşağıdaki adımları takip edin. Arka kapağı çıkarmadan önce telefonunuzu kapatmayı unutmayın.

Arka kapağı çıkarın.

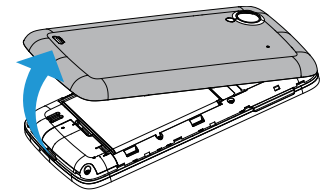

 $\mathcal{L}$ Pili çıkarın.

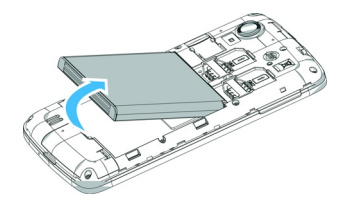

#### 3USIM veya SIM kartı takın.

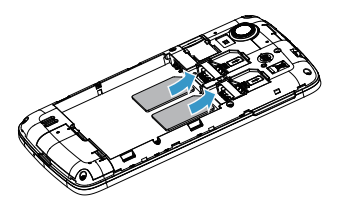

### Not:

 • SIM1/SIM2, her ikisi de 3G ve 2G ağı destekler. Telefonunuzun varsayılan ayarlarına göre, doğrudan SIM1 ile 3G ağa bağlanacaktır. Ayrıca, kişisel ayarlarınızı almak için **Ayarlar > Kablosuz bağlantı ve ağlar > Mobil ağlar > 3G hizmeti** bölümüne girebilirsiniz.

- 
- 5 Arka kapağı takın.

4 Pili takın.

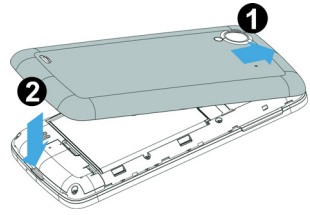

### Pili şarj edin

Yeni piller kısmi şarjlıdır. Sağ üst köşedeki pil simgesi şarj durumundaki pil seviyesini gösterir.

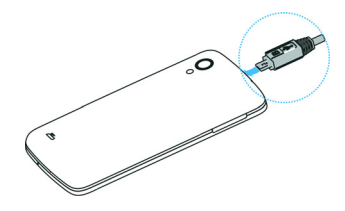

### İpuçları:

- •Telefonunuzu şarj sırasında kullanabilirsiniz.
- • Pil tamamen doluyken şarj aletini cep telefonunuza takılı tutmanız pile zarar vermeyecektir. Şarj aletini etkisizleştirmenin tek yolu çıkarmaktır, bu yüzden kolay erişilebilir bir elektrik prizi kullanılması tavsiye edilir.
- • Eğer telefonunuzu birkaç gün boyunca kullanmayacaksanız, pili çıkarmanızı tavsiye ediyoruz.
- • Dolu bir pil kullanılmadan bırakıldığında, zaman içinde şarjı bitecektir.

 • Bir pil ilk defa kullanılıyorsa ya da pil uzun bir süre kullanılmadıysa, şarj etmek daha uzun zaman alabilir.

# <span id="page-11-0"></span>**Bir Mikro SD kart (Bellek kartı) takma**

### Bir bellek kartı takma

Bir Mikro-SD kart takarak, telefonunuzun bellek kapasitesini artırabilir ve daha fazla ek multimedya dosyası depolayabilirsiniz.

Cihazınız maksimum 32 GB kapasiteye sahip bellek kartlarını kabul eder.

- Arka kapağı çıkarın.
- 2 Mikro-SD kartı yuvaya göre hizalayın. Yerine yerleştirin.

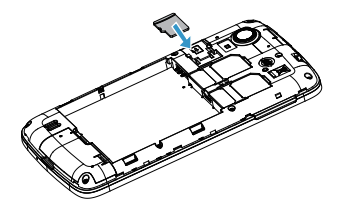

### Bellek kartını çıkarma

Telefonunuzun bellek kartına erişmekte olmadığından emin olun. Bellek kartını çıkarmadan önce, güvenli şekilde çıkarmak için önce bağlantısını kesin.

- Bosta ekranda, şu seçimi yapın: **Danis Avarlar** > **Depolama** > **SD kartı çıkar.**
- 2 Telefondan ayrılana kadar bellek kartını yavaşça itin.
- 3Bellek kartını çıkarın.

### Not:

 • Bellek kartında bulunan dosyaların bozulması veya zarar görmesini önlemek için, cihaz bilgi aktarırken veya bilgiye erişirken bellek kartını çıkarmayın.

### Bellek kartını biçimlendirme

Bellek kartının bir bilgisayarda biçimlendirilmesi cihazınız ile uyumsuzluklara neden olabilir. Bellek kartını sadece cihazda biçimlendirin.

Bosta ekranda, şu seçimi yapın: **Daniya Avarlar > Depolama > SD kartı sil.**

### **∈**Not:

 • Bellek kartını biçimlendirmeden önce, cihazınızda saklanan tüm önemli verilerin yedek kopyalarını almayı unutmayın. Üretici garantisi kullanıcı işlemlerinden kaynaklanan veri kaybını kapsamaz.

# <span id="page-12-0"></span>**Telefonunuzu kişiselleştirme**

### Saat ve Tarih

Cihazınızda saat ve tarihin nasıl görüneceğini kontrol etmek için ayarları değiştirin.

- • **Otomatik tarih ve saat**: Şebekeden saat bilgisini almak ve otomatik olarak saat ve tarihi güncellemek için ayarlayın.
- **Otomatik saat dilimi**: Saat dilimleri arasında hareket ettiğinizde, şebekeden saat dilimi bilgilerini almak için ayarlayın.
- **Tarih ayarı**: Geçerli tarihi manuel olarak ayarlayın.
- **Saat ayarı**: Geçerli saati manuel olarak ayarlayın.
- **Saat dilimi seçimi**: Saat dilimi seçin.
- • **24 saatlik biçim kullanma**: 24 saatlik biçimde veya 12 saatlik biçimde saat göstermeyi ayarlayın.
- •**Tarih biçimi seçimi**: Tarih biçimi seçin.

### $\Omega$ lpucları:

 • Pil tamamen biterse veya cihazdan çıkarılırsa, saat ve tarih sıfırlanacaktır.

### Ekran kilidi ayarı

Ekran kilidi özelliğini etkinleştirerek cihazınızı kilitleyebilirsiniz.

O> **Ayarlar** > **Kişisel > Güvenlik > Ekran Kilidi** seçin.

- **Hiçbiri**: Ekran kilidini devre dışı bırakın.
- **Kaydır**: Ekran kilidini açmak için kaydırı seçin.
- **Desen**: Ekran kilidini açmak için desen çizin.
- •**PIN**: PIN kodu girerek ekran kilidini açın.
- • **Parola**: Ekran kilidini açmak için özel şifre oluşturun.

### SIM ya da USIM kartı kilitleme

SIM kart ile birlikte verilen PIN ile SIM ya da USIM kartı kilitleyebilirsiniz.

- Uygulama listesinde, **Ayarlar > Güvenlik > SIM kart kilidi ayarı > SIM kartı kilitle** seçin.
- 2 SIM ya da USIM kart seçin, PIN kodunuzu girin ve **Tamam** seçin.

#### **∈**Not:

- • Eğer PIN kodunu birçok kez yanlış girerseniz SIM ya da USIM kartınız bloke olacaktır. SIM ya da USIM kartında blokeyi kaldırmak için PIN kilit açma anahtarını (PUK) girmeniz gerekir.
- Yanlış PUK girerek SIM ya da USIM kartınızı bloke ederseniz, blokeyi kaldırmak için SIM kartı servis sağlayıcınıza götürün.

# **Uygulamalar**

Google Play'den verimlilik uygulamaları, eğlenceden oyunlara kadar değişen geniş bir yelpazede ücretsiz ve ücretli uygulamalar indirebilirsiniz.

## Uygulamalara erişin

- Sola veya sağa başka bir ekrana kaydırın, bir uygulama seçin.
- Ana Sayfa ekranında, uygulama listesine erişmek için (:::) üzerine dokunun.
- Önceki ekrana dönmek için basın: ☜, Ana Sayfa ekranına dönmek için basın: **⇔**.
- • Son kullanılan uygulamalara erişin: En son eriştiğiniz uygulamaları görüntülemek için basılı tutun:  $\bf \hat{\bm \circ}$  .

### Not:

 • Cihazınızın, yönlendirmesini algılayan dâhili bir hareket sensörü vardır. Bazı özellikleri kullanırken cihazın yönünü değiştirirseniz, arabirim otomatik olarak yatay görünüme geçer. Cihazı döndürdüğünüzde yönü korumak amacıyla arabirimi ayarlamak için, **Ayarlar > Ekran > Ekranı otomatik döndür** seçin.

# Google Play'den uygulamalar indirme

Android platformuna bağlı olarak, cihazınızın işlevselliği ilave uygulamalar yüklenerek genişletilebilir. Google Play size oyunlar ve mobil uygulamalar alışverişi yapmanın kolay ve hızlı bir yolunu sağlar.

- Uygulama yükleme
	- Boşta modda, uygulama listesini açın ve **Google Play** seçin.
	- Şartlar ve koşullar göründüğünde **Kabul et** secin.
	- Bir dosya veya uygulama arayın ve indirin.

### Not:

- •Sadece güvendiğiniz uygulamaları indirin ve yükleyin.
- 2 Uygulamayı kaldırma
	- Google Play ana sayfa ekranından, **Uygulamalarım** seçin.
	- Silmek istediğiniz öğeyi seçin.
	- **Kaldır > Tamam** seçin.

### Web'den dosya indirme

Web'den dosya veya web uygulaması indirdiğinizde, cihazınız bunları bir bellek kartına kaydeder.

### **∈**Not:

- • Web'den indirdiğiniz dosyalarda cihazınıza zarar verebilecek virüsler olabilir. Riski azaltmak için, güvendiğiniz kaynaklardan dosyaları indirin.
- • Bazı medya dosyalarında telif haklarının korunması için Dijital Hak Yönetimi olabilir. Bu koruma, bazı dosyaları indirmenizi, kopyalamanızı, değiştirmenizi veya aktarmanızı önleyebilir.

### **∈Not:**

- • Android Market dışındaki web sitelerinden indirilen uygulamalar yüklemek için, **Ayarlar > Uygulamalar > Bilinmeyen kaynaklar > Tamam** seçmelisiniz.
- Verilerin senkronize edilmesi Çeşitli web sunucuları ile verileri senkronize edebilir ve verilerinizi yedekleyebilir veya geri yükleyebilirsiniz. Senkronizasyon işlemi tamamlandığında cihazınız web ile bağlantılı durumda kalır. Web üzerinde herhangi bir değişiklik yapılırsa, güncellenen bilgi cihazınızda

görülür ve senkronizasyon otomatik olarak başlar ve bu durum tersi için de geçerlidir.

### $\Omega$ lpucları:

- • Bu özellik, bölgenize veya servis sağlayıcınıza bağlı olarak kullanılabilir.
- 2 Sunucu hesabı ayarlama
	- Boşta modda, uygulama listesini açın ve **Ayarlar > Hesaplar ve senkronizasyon** seçin.
	- **Hesap ekle > bir hesap türü** seçin.
	- Hesap ayarını tamamlamak için ekrandaki talimatları izleyin. Facebook veya MySpace gibi çevrimiçi topluluk servisleri için, kullanıcı adınızı ve parolanızı girin ve **Oturum Aç** öğesini seçin.
- 3 Otomatik senkronizasyonu etkinleştir
	- Boşta modda, uygulama listesini açın ve **Ayarlar > Hesaplar ve senkronizasyon** seçin.
	- Otomatik senkronizasyonu seçin.
	- Bir hesap seçin.
	- Senkronize etmek istediğiniz uygulamaları seçin.

### Not:

- • Otomatik senkronizasyondan uygulamaları hariç tutmak için, istediğiniz uygulamaların yanındaki onay kutularını temizleyin.
- 4 Manuel olarak verileri senkronize edin
	- Boşta modda, uygulama listesini açın ve **Ayarlar > Hesaplar ve senkronizasyon** seçin.
	- Bir hesap seçin.
	- Şimdi senkronizasyon öğesini seçin. Cihazınız senkronizasyon için ayarladığınız verileri senkronize etmeye başlayacaktır.

# <span id="page-17-0"></span>**Temel fonksiyon**

## <span id="page-17-1"></span>**Aramalar**

### Arama yapma

- Uygulama listesinde, üzerine dokunun.
- 2 Numarayı doğrudan tuşlayın veya eşleşen rakamları olan süzülen listeden bir numara seçin.
- 3Sesli arama ya da video araması yapın.
- 4 Aramayı sonlandırmak için üzerine dokunun.

### İpuçları:

 • Telefon tuşlayıcının Akıllı arama özellikleri sayesinde kolay ve hızlı arama yaparsınız. Sadece aramak istediğiniz telefon numarasını ya da kişinin adının ilk birkaç harfini girin. Akıllı arama otomatik olarak arar ve saklanan kişilerden ve arama geçmişinden telefon numaralarını süzer.

### $\bigoplus$  Not:

- • Uluslararası aramalar için, uluslararası ön ek olan "+" işaretini girmek için 0 tuşuna uzun basın.
- • Bir aramayı izinsiz kaydetmek birçok bölgede yasaktır. Bir aramayı kaydetmeden önce her zaman diğer taraftan izin isteyin.

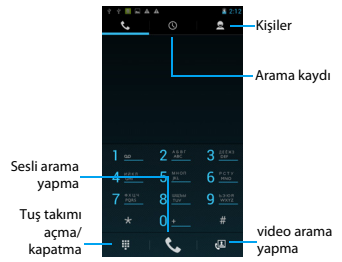

### Arama yanıtlama/reddetme

- Gelen bir arama sırasında, aramayı yanıtlamak için (C) üzerine basın ve basılı tutun ve ardından parmağınızı sağa ku sürükleyin, aramayı reddetmek için sola sürükleyin. (Sesi ayarlamak için yan ses tuşuna basın)
- 2Hoparlörü açmak için (1) üzerine dokunun.
- Aramayı sonlandırmak için üzerine dokunun.

### Konferans araması yapma

Şebeke izin veriyorsa, iki veya daha fazla aramayı gerçekleştirebilir veya bir konferans araması yapabilirsiniz.

- Arama sırasında bir telefon numarası girmek için üzerine dokunun ve daha sonra numarayı tuşlamak için **Ü**üzerine dokunun.<br>İkinci numara tuşlanır.
- 2Bu anda ilk arama beklemeye alınır.
- $3$  Telefona geçiş yaptırmak için  $2$  üzerine dokunun, konferansı başlatmak için üzerine dokunun.
- 4 Aramayı sonlandırmak için, kapatmak amacıyla üzerine dokunun.

# Acil durum araması yapma

Telefonunuzda bir SIM kartı takılı olmadan bir acil durum araması yapabilirsiniz.

Avrupa'da, standart acil durum kodu 112; Birleşik Krallık'ta 999'dur.

# $\Omega$  lpucları:

 • Kilit parolası veya kilit düzeni etkinleştirdiyseniz ancak unuttuysanız, ekranda Acil arama üzerine dokunarak hâlâ acil arama yapabilirsiniz.

# <span id="page-18-0"></span>**Mesajlar**

Telefonunuzu metin mesajları ve multimedya mesajları göndermek için kullanabilirsiniz.

### Mesaj gönderme

- Uygulama listesinde. **Ü** üzerine dokunun.
- 2Yeni mesaj  $\equiv$  üzerine dokunun.
- 3 Numarayı girin veya telefon defterinden numara seçmek için tap  $\mathbb{Z}_+$  üzerine dokunun.
- 4 Metin alanını seçin ve mesaj metninizi girin.
- 5 O> **Konu Ekle** üzerine basıp, mesaj konusu ekleyin.
- 6 İfadeler eklemek için Oüzerine basıp, **Surat ekle** seçin.
- 7**W** üzerine dokunun ve dosya ekleyin.

(Resimler, Videolar, Ses veya Saydam Gösterisi)

8 Mesaj göndermek için  $\triangleright$  üzerine dokunun.

### Not:

- • Telif hakkı korumalı resimler ve ses dosyaları MMS ile gönderilemez.
- • Bu cihaz Türkçe karakterlerin tamamını ihtiva eden ETSI TS 123.038 V8.0.0 (veya sonraki sürümün kodu) ve ETSI TS 123.040 V8.1.0 (veya sonraki sürümün kodu) teknik özelliklerine uygundur.

18 Temel fonksiyon

# <span id="page-19-0"></span>**E-Posta**

### Gmail

Gmail'i kullanmadan önce Google Hesabınızda oturum açtığınızdan emin olun. Bunu yapmadıysanız, oturum açmak için Hesaplar ve senkronizasyon ayarına gidin.

Ayrıca telefonda birden fazla Google Hesabı da ayarlayabilir ve Gmail'de hesaplarınız arasında geçiş yapabilirsiniz.

- E-posta mesajı gönderme:
	- Gmail gelen kutusunda, Oöğesine basın ve ardından **Oluştur** üzerine dokunun.
	- Birden fazla Google Hesabı kurduysanız, eposta göndermek için kullanmak istediğiniz Gmail adresinizi seçin.
	- **Alıcı** alanına mesaj alıcısının e-posta adresini girin. Birden fazla alıcıya e-posta gönderiyorsanız, bir virgül ile e-posta adreslerini ayırın.
	- Detaylı bilgiyi girin, bir ek eklemek istiyorsanız > **Ekle** üzerine dokunun.
	- Postayı göndermek veya taslak olarak kaydetmek için öğeye dokunun veya mesajı iptal etmek için B öğesine basın.

### E-Posta

 Kişisel veya şirket e-posta hesabı üzerinden eposta mesajlarınızı göndermeyi veya görüntülemeyi öğrenin.

### E-posta hesabı kurun

- Ana ekranda, **üzerine dokunun.**
- 2E-posta adresinizi ve parolanızı girin.
- 3 **Manuel ayar** seçin ve **POP3/IMAP/Alışveriş**  seçin ve ardından **İleri** üzerine dokunun.
- 4 Kurmak istediğiniz hesap türü telefonun veritabanında yoksa, daha fazla ayrıntı girmeniz istenecektir.
- Ekrandaki talimatları izleyin.

### Not:

- • E-posta hesabı kurulumunu tamamladığınızda, e-posta mesajları cihazınıza indirilir.
- • Posta sunucusu konfigürasyonu için posta hizmeti sağlayıcınız ile irtibat kurun.

# E-posta gönderme

 $\blacksquare$  üzerine dokunun ve e-posta düzenlemeve başlayın.

- 2 Konu ve e-posta metninizi girmek için konu alanını ve metin giriş alanını seçin.
- 3 Oüzerine basın, **Bilgi için ekle / Gizli Bilgi için ekle** alanını seçin ve daha fazla alıcı ekleyin.
- $4 \square$  üzerine basın ve dosya ekleyin. Medya dosyalarını, kişileri veya konum bilgilerini ekleyebilirsiniz.
- E-posta göndermek için  $\triangleright$  üzerine dokunun.

### İpuçları:

 • Çevrimdışı veya servis alanı dışında iseniz, mesaj çevrimiçi oluncaya ve servis alanına girinceye kadar mesaj dizisi listesinde tutulacaktır.

## E-posta mesajı görüntüleme

E-posta hesabı kurulumunu tamamladığınızda, eposta mesajları cihazınıza indirilecektir. İki veya daha fazla hesap oluşturduysanız, bunlar arasında geçiş yapabilirsiniz.

Mesaj görünümünden, aşağıdaki seçenekleri kullanabilirsiniz:

- Sonraki mesaja geçmek için,  $\ge$  secin.
- Mesajı başka bir klasöre taşımak için, □ >Taşı basın.
- Mesajı silmek için,  $\hat{\mathbb{I}}$  secin.
- Mesajı yanıtlamak için.  $\bigodot$  seçin.
- Mesajı başkalarına yönlendirmek için,  $\vert \vert >$ Yönlendir seçin.
- Bir posta aramak için,  $\overline{Q}$  secin.
- Mesai listesini güncellemek için,  $\mathbb C$  seçin.

# <span id="page-20-0"></span>**Telefon defterini yönetme**

Temel telefon defteri fonksiyonlarını öğrenin.

### Yeni kişi ekleyin

- üzerine dokunarak **Kişiler**'e girin.
- $\overline{\phantom{a}}$ üzerine dokunarak bellek konumu seçin.
- 3 Telefon numaralarını ve ayrıntıları istenen şekilde ekleyin.
- 4Kaydı tamamlamak için **Bitti** üzerine dokunun.

 $\Omega$ lpucları:

- • **Kişilere ekle** seçerek tuşlama ekranından kişiler oluşturabilirsiniz.
- • Akıllı telefon defterindeki kişiler için ayrıntılı bilgiler ekleyebilirsiniz, örneğin ev numarası, ofis numarası, kişi resmi veya zil tonu.

20 Temel fonksiyon

### Kişi bulma

- **Ana Sayfa ekranında, <b>D**i üzerine dokunarak **Kişiler**'e girin.
- 2 Kişi listesini yukarı veya aşağı kaydırın**.**
- üzerine dokunun ve arama çubuğunda adın ilk birkaç harfini girin (Örneğin "Suat Temiz" için ST girin)
- 4Seçenek listesinden bir kişi seçin.

### Hızlı Aramayı kullanma

- Uygulama listesinde, **k** üzerine dokunun.
- 2O > **Hızlı Arama** üzerine basın.
- 3Konum numarası seçin ve kişiyi ekleyin.
- 4 Tuşlama ekranında konum numarasına dokunarak ve basılı tutarak bir hızlı arama numarasını arayabilirsiniz.

### Kartvizitinizi oluşturma

- Uygulama listesinde,  $\left| \right| > \left| \right|$  üzerine dokunun.
- 2 Kişi listesinin üstünde **Yerel profilim** seçin.
- Kişisel bilgilerinizi girin.
- 4**Bitti** üzerine dokunun.

O üzerine basarak ve **Paylaş** seçerek başkalarına kartvizitinizi gönderebilir veya paylaşabilirsiniz.

### Kişi grupları oluşturma

Kişi grupları oluşturarak, birden çok kişiyi

yönetebilir ve tüm gruba mesaj gönderebilirsiniz.

- Uvgulama listesinde,  $\left| \mathbf{Q} \right| > \frac{1}{2}$ uzerine dokunun.
- 2 üzerine dokunarak bellek konumu seçin.
- Bir ad girin ve grup için ayarları özelleştirin.
- 4Gruba üye ekleyin.
- **Bitti** üzerine dokunun.

### Kişilerinizi İçe/Dışa Aktarma

Kişi dosyalarını bir bellek kartından cihazınıza içe aktarabilirsiniz ve kişileri cihazınızdan bir bellek kartına dışa aktarabilirsiniz.

- Uygulama listesinde. **Q**uizerine dokunun.
- 2O> **İçe/Dışa Aktar** üzerine basın.
- Bir bellek konumu seçin.
- 4kopyalanacak kişileri seçin.
- Onaylamak için üzerine dokunun.

# <span id="page-22-0"></span>**MultiMedia**

# <span id="page-22-1"></span>**Müzik**

Müzik çalar ile hareket halindeyken en sevdiğiniz müzikleri dinlemeyi öğrenin.

## Müzik çalma

- üzerine dokunarak müzik ekranını açın.
- $\mathcal{L}$ Bir müzik kategorisi seçin.
- 3 Çalmayı kontrol etmek için aşağıdaki tuşları kullanın.

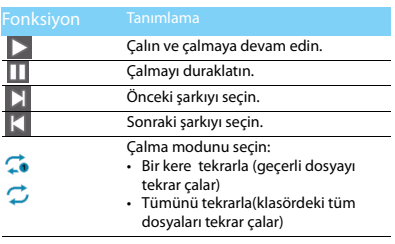

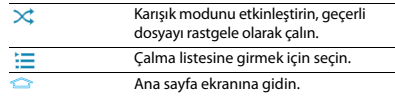

### Müzik ayarları

Ayarlara girmek için  $\Box$  üzerine basın:

- • **Parti karıştırma**: Klasördeki tüm dosyaları rastgele calın.
- **Çalma listesine ekleme**: Çalma listenize yeni müzik ekleyin.
- • **Zil sesi olarak kullanma**: Zil sesi olarak müzik seçin.
- •**Silme**: Çalma listesinden müziği silin.
- **Ses efektleri**: Ses efekti seçin.
- •**Kitaplık**: Müzik kategorisine dönün.

### Not:

 • Müzik dinlerken sesi orta seviyeye ayarlayın. Sürekli yüksek seste dinlemek işitme yeteneğinize zarar verebilir.

# <span id="page-23-0"></span>**Kamera**

Kamera fonksiyonlarını öğrenin. Telefonunuzu kullanarak istediğiniz fotoğrafları çekebilirsiniz.

### Fotoğraf çekme

- Uygulama listesinde, **secin**.
- 2 colu üzerine kaydırarak kamera modunu açın.
- Kamera objektifini hedefe yöneltin ve tüm gerekli ayarlamaları yapın.
- 4 Yakınlaştırmak/uzaklaştırmak için simgesini sürükleyin.
- 5 Fotoğraf çekmek için **o** seçin.

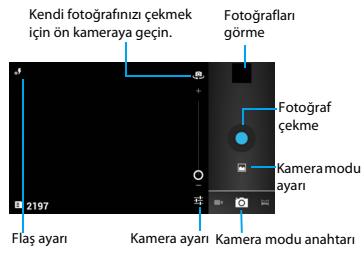

## Panoramik fotoğraf çekme

Panoramik çekim modunu kullanarak geniş panoramik fotoğraf çekebilirsiniz. Bu mod manzara fotoğrafı çekmek için uygundur.

- Uygulama listesini açıp, **O** seçin.
- 2Panoramik çekim modu  $\leq$  seçin.
- Kamera objektifini hedefe yöneltin ve ilk fotoğrafı çekin.
- 4 Cihazı yavaşça herhangi bir yöne hareket ettirin ve vizör ile yeşil çerçeveyi hizalayın. Yeşil çerçeve ile vizörü hizaladığınızda, kamera otomatik olarak sonraki fotoğrafı çeker.
- Panoramik fotoğrafı tamamlamak için 4. adımı yineleyin.

## Hareketli fotoğraf çekme

Hareket eden bir nesnenin fotoğraflarını çekebilir ve bunları hareketi gösteren tek bir fotoğraf halinde birlestirebilirsiniz.

- Uygulama listesini açıp, **kal** seçin.
- 2Hareketli çekim modu **dal** seçin.
- Kamera objektifini hedefe yöneltin ve ilk fotoğrafı çekin.
- 4 Hareketli nesneyi takip etmek üzere cihazı hareket ettirin. Cihaz sonraki fotoğrafları otomatik olarak yakalar.
- 5 Cihaz hareketli fotoğraf için gerekli tüm çekimleri yakalayana kadar nesneyi takip etmeye devam edin.

## Fotoğrafları görme

Fotoğrafları çektikten sonra, çekilen fotoğrafları görüntülemek veya fotoğrafları görüntülemek için fotoğraf görüntüleyici simgesini seçin veya üzerine dokunun.

- Daha başka fotoğraf görüntülemek için, sola veya sağa kaydırın.
- Yakınlaştırmak veya uzaklaştırmak için, iki parmağınızı ekrana yerleştirin ve yavaş yavaş birbirinden ayırın ya da bir araya sıkıştırın. Orijinal boyuta geri dönmek için ekrana çift dokunun.
- Diğer kişilere fotoğraf göndermek için, üzerine dokunun.
- · Fotoğraf silmek için, a dokunun.
- Slayt gösterisi başlatmak için, **dü** dokunun.
- $\cdot$  Aşağıdaki seçeneklere erişmek için  $\equiv$ Seçenek tuşuna basın:
	- **Slayt gösterisi**: Slayt gösterisi başlatmak için.
	- **Düzenleme**: Resim editörü ile fotoğraf düzenlemek için.
	- **Baskı**: Wi-Fi veya USB aracılığıyla fotoğraf basmak için.
	- **Sağa döndürme**: Fotoğrafı saat yönünde döndürmek için.
	- **Sola döndürm**e: Fotoğrafı saat yönünün tersine döndürmek için.
	- **Panoya kopyala**: Panoya fotoğraf eklemek için.
	- **Resim şu amaçla ayarla**: Resmi duvar kâğıdı veya kişi resmi olarak ayarlamak için.

### Video kaydetme

- 1 üzerine dokunarak kamerayı açın.
- 2 üzerine kaydırarak video modunu açın.
- 3 Kamera objektifini hedefe yöneltin ve tüm gerekli ayarlamaları yapın.
- 4 Yakınlaştırmak/uzaklaştırmak için osimgesini sürükleyin.
- 5**o** / **e** seçerek kaydı başlatın/durdurun. Video otomatik olarak kaydedilir.

### Video oynatma

- Uvgulama listesinde, **üzerine dokunup** video seçin.
- 2 Aşağıdaki tuşlarla oynatmayı kontrol edin:
	- $\sum$  veya  $\prod$  üzerine dokunup, oynatmayı başlatın veya duraklatın.
	- Sesi ayarlamak için yan ses tuşuna basın.
	- Video silmek için न üzerine dokunun.
	- Video paylaşmak için  $\leq$  üzerine dokunun.
	- Video ekranı ayarlamak için, 第/<del>第</del>/第 üzerine dokunun.
- 3 Geri dönmek için <sup>∞</sup> üzerine basın.

# Çekim modunu değiştirme

Çeşitli çekim modları ile fotoğraf çekebilirsiniz.

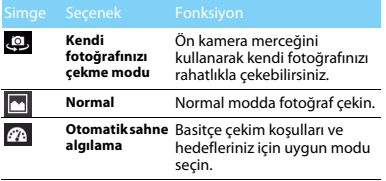

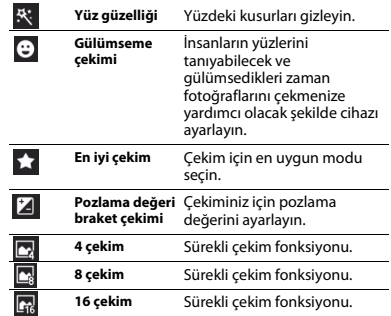

### Kamera ayarları

Fotoğraf çekmeden / video kaydetmeden önce, aşağıdaki seçeneklere erişmek için : **üll** üzerine dokunarak kamera ayarlarınızı özelleştirin:

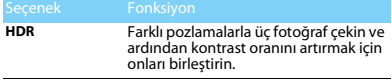

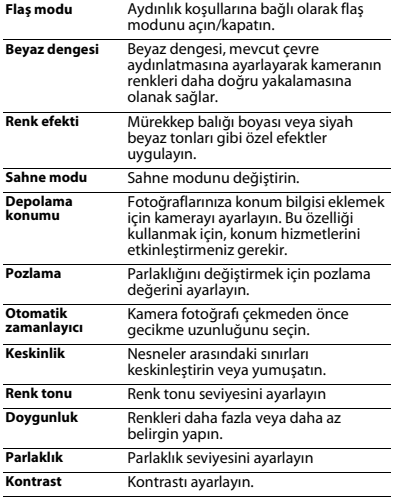

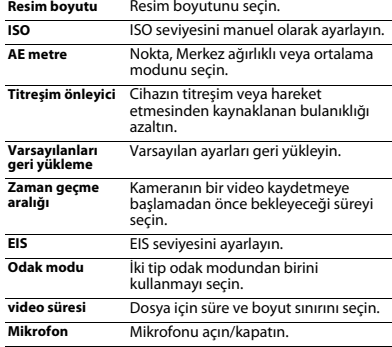

# <span id="page-27-0"></span>**Kaydedici**

Cihazınızın ses kaydedicisini kullanmayı öğrenin.

### Bir sesli not kaydetme

- 1Uygulama listesini açıp, **Ü** üzerine dokunun.
- 2 Kayda başlamak için █ üzerine dokunun.
- 3 Mikrofona doğru konuşun.
- 4 İşiniz bittiğinde, **üzerine dokunun**.

## Bir sesli not çalma

- 1 Sesli not listesine erişmek için **izil**üzerine dokunun.
- 2 Dinlemek için bir sesli not seçin.

# <span id="page-28-0"></span>**İş uygulamaları**

# <span id="page-28-1"></span>**Ajandanızı yönetme**

Ajandanızda yapılacaklar listesi veya plan oluşturabilirsiniz.

### Takvim görüntüleme

- Uygulama listesinde, üzerine dokunun.
- 2Ekranın üst kısmındaki tarihe dokunun.
- 3 Bir görüntüleme modu seçin:
	- **Gün**: Bir tam gün için saatlik bloklar.
	- **Hafta**: Bir tam haftadaki günler için saatlik bloklar.
	- **Ay**: Tek bir görünümde tam bir ay.
	- **Gündem**: Belirli bir dönem için planlanan tüm etkinlikler ve görevler listesi.

# Etkinlik oluşturma

- Uygulama listesinde, üzerine dokunun.
- 2O >**Yeni etkinlik** üzerine dokunun.
- 3Etkinliğinin ayrıntılarını girin ve **Bitti** seçin.

## <span id="page-28-2"></span>**Alarm**

Alarmın nasıl ayarlanacağı ve kullanılacağını öğrenin. Maksimum beş alarm ayarlayabilirsiniz.

### Alarm ayarlama

- Uygulama listesinde, **D** üzerine dokunun.
- $\overline{2}$ **Alarm ekle** seçin ve alarm bilgilerini ayarlayın.
- 3 Alarmı ayarlamayı bitirmek için **Tamam** üzerine dokunun.

### Alarmı açın

- **Alarm** kısmına gidin.
- 2Açmak istediğiniz alarmı seçin.
- 3**Alarmı aç** üzerine dokunun.

## Alarmı durdurma

Alarm çaldığı zaman,

- **Son Ver** seçin: Alarm durdurulur.
- **Ertele** seçin: Alarm 10 dakika sonra tekrar çalacaktır.

# <span id="page-29-0"></span>**Dosya yönetimi**

Dosyalarınızı ve klasörlerinizi nasıl kullanacağınızı ve yöneteceğinizi öğrenin.

### Dosyalarınızı paylaşma

Resimlerinizi, ses ve video dosyalarınızı MMS, Eposta veya Bluetooth yoluyla başkalarıyla paylaşabilirsiniz.

- Dosyalarınızı açmak için üzerine dokunun.
- 2 üzerine dokunun ve paylaşmak istediğiniz fotoğrafları, ses veya video dosyalarını seçin.
- 3 üzerine dokunun ve seçenek listesinde **Paylaş** seçin.

### Dosyalarınızı yönetme

Dosyalarınızı bir klasöre kopyalayabilir, taşıyabilir veya silebilirsiniz.

- Bir dosya açın, yeni klasör oluşturmak için üzerine dokunun.
- üzerine dokunup, dosya veya klasörü seçin.
- $\cdot$   $\Box$  üzerine dokunup, dosyayı kopyalayın
- üzerine dokunup, dosyayı yapıştırın/kesin/ yeniden adlandırın.
- $\triangleq$  üzerine dokunup, dosyaları silin.

#### Arama

- Uygulama listesinde, üzerine dokunun.
- 2Bir anahtar sözcük girin ve seçin.
- 3Bir arama sonucu seçin.

# <span id="page-29-1"></span>**Hesap makinesi**

Telefonunuzla hesaplamalar yapmayı öğrenin.

- Temel hesaplamalar yapmak için ekrandaki tuşları kullanın. (Bilimsel hesap makinesini görüntülemek için ekranı kaydırın).
- Hesaplama geçmişini temizlemek için  $\equiv$  > **Geçmişi temizle** üzerine basın.

# <span id="page-30-0"></span>**Bağlantılar**

# <span id="page-30-1"></span>**Bluetooth**

Veri alışverişi için telefonunuzu Bluetooth uyumlu cihaza bağlayabilirsiniz.

## Bluetooth'u açma/kapatma

- Ana sayfa ekranından,  $\rightarrow$  **Kablosuz bağlantı ve ağlar > Bluetooth** üzerine dokunun.
- 2 Bluetooth onay kutusunu seçin veya temizleyin.

### **∈**Not:

 • Pil gücünden tasarruf etmek için kullanımda olmadığında ya da uçaklar ve hastaneler gibi kablosuz cihaz kullanımının yasak olduğu yerlerde Bluetooth'u kapatın.

## Bluetooth aracılığıyla veri alma

- Öncelikle Bluetooth'u açın, ardından cihazı görünür yapmak için **> Kablosuz bağlantı ve ağlar > Bluetooth** üzerine dokunun.
- 2Daha sonra **Cihazları ara** seçin.
- 3 Bir cihaz seçin, bir eşleşme şifresi Girin ve diğer cihazla eşleştirmek için Kabul et seçin.

4Alıcı cihazda, dosyayı kabul edin.

### Not:

- • Bazı cihazların, özellikle kulaklık veya ahizesiz araç kitlerinin, 0000 gibi sabit bir Bluetooth PIN numarası olabilir. Diğer cihazın PIN numarası varsa, bunu girmeniz gerekir.
- • Alınan veriler bluetooth klasörüne kaydedilir. Bir kişi bilgisi alırsanız, otomatik olarak telefon defterine kaydedilir.

### Bluetooth aracılığıyla veri gönderme

- Dosyalarım veya uygun bir uygulamadan, bir kişi, takvim etkinliği, not ya da medya dosyası gibi bir dosya veya öğeyi seçin.
- 2 Bluetooth aracılığıyla veri göndermek için bir seceneği seçin.
- 3 Bluetooth özellikli bir cihaz arayın ve onunla eşleştirin.

# <span id="page-30-2"></span>**Kablosuz (Wi-Fi)**

Cihazınızın kablosuz ağını kullanmayı öğrenin. Kablosuz (Wi-Fi) sinyali durumu ve gücü, Kablosuz (Wi-Fi) sinyalinin geçmek zorunda olduğu basit olarak odalar arasındaki duvar veya bina gibi nesnelere bağlı olarak değişecektir.

30 Bağlantılar

## Kablosuzu (Wi-Fi) açın ve WLAN bağlantısını

### yapma

- Ana sayfa ekranından,  $\frac{1}{2}$  **> Kablosuz bağlantı ve ağlar > Wi-Fi** üzerine dokunun.
- 2 Wi-Fi'yi açın.
- 3 Tespit edilen Kablosuz (Wi-Fi) ağları, Kablosuz (Wi-Fi) ağları bölümünde yer alacaktır.
- 4 Bağlanmak istediğiniz Kablosuz (Wi-Fi) ağını seçin, **Bağlan** üzerine dokunun.
- 5 Güvenli bir ağ seçerseniz, ağ anahtarı veya parola girmeniz istenir.

### $\Omega$ ipucları:

 • İstediğiniz kablosuz ağ listede yoksa, manuel olarak eklemek için Kablosuz (Wi-Fi) ağı ekle üzerine dokunun.

# <span id="page-31-0"></span>**VPN**

Sanal özel ağlar (VPN) oluşturmayı ve bağlamayı öğrenin

# VPN profili ayarlama

Uygulama listesinde,  $\frac{1}{2}$  **> Kablosuz bağlantı ve ağlar > VPN > VPN ağ ekle** üzerine dokunun.

- 2 VPN sunucusu için bir ad girin ve bir VPN türü seçin.
- 3Gerektiği gibi seçenekleri değiştirin.
- 4İşiniz bittiğinde, **Kaydet** seçin.

### $\Omega$ lpucları:

- •Kullanılabilir seçenekler VPN türüne göre değişebilir.
- • Cihazınızın zaten internet erişimiyle yapılandırılmış olması gerekir. İnternet'e erişim sorunu varsa, bağlantıları düzenlemeniz gerekir. Hangi bilgileri girmeniz gerektiğinden emin değilseniz, VPN yöneticinize danışın.
- • Bu özelliği kullanmak için, ekran kilidi özelliğini etkinleştirmeniz gerekir.

# VPN bağlantısı

- Uygulama listesinde, tap **> Kablosuz bağlantı ve ağlar > VPN** üzerine dokunun.
- 2Bir özel ağ seçin.
- Kullanıcı adı ve parola girin ve ardından **Bağlan** seçin.

# <span id="page-31-1"></span>**Mobil ağ paylaşımı**

Cihazınızı bilgisayarlar veya diğer cihazlar için bir kablosuz modem veya kablosuz erişim noktası olarak ayarlamayı ve cihazınızın mobil ağ bağlantısını paylaşmayı öğrenin.

### WLAN aracılığıyla mobil ağınızı paylaşma

- Uygulama listesinde, **Ayarlar > Kablosuz bağlantı ve ağlar > Başka bir cihaz üzerinden bağlantı ve taşınabilir bağlantı noktası** üzerine dokunun.
- 2 Başka bir cihaz üzerinden WLAN bağlantı özelliğini etkinleştirmek için **Taşınabilir Wi-Fi bağlantı noktası** seçin.
- 3 Ağ ayarlarını yapılandırmak ve cihazınızı bir erişim noktası olarak kullanmak için **Wi-Fi bağlantı noktası yapılandır** seçin.
	- **Ağ SSID**: Harici cihazlara gösterilecek cihaz adını görüntüleyin ve düzenleyin.
	- **Güvenlik**: Güvenlik türünü seçin.
- 4İşiniz bittiğinde, **Kaydet** seçin.
- Başka bir cihazdan, bağlantı listesinde mevcut olan cihazınızın adını belirleyin ve ağa bağlayın. Cihazınız başka bir cihazdaki mobil ağ bağlantısını paylaşır.

# USB aracılığıyla mobil ağ paylaşma

 Bir USB kablosu kullanarak, cihazınızdaki çok işlevli jakı bir bilgisayara bağlayın.

- 2 Uygulama listesinde, **Ayarlar > Kablosuz bağlantı ve ağlar > Başka bir cihaz üzerinden bağlantı ve taşınabilir bağlantı noktası** üzerine dokunun.
- 3 USB başka bir cihaz üzerinden bağlantı özelliğini etkinleştirmek için **USB başka bir cihaz üzerinden bağlantı** seçin. Cihazınız bilgisayarınızdaki mobil ağ bağlantısını paylaşır.
- 4 Ağ bağlantısını paylaşmayı durdurmak için, USB başka bir cihaz üzerinden bağlantı kapatma üzerine dokunun.

### $\Omega$  lpucları:

 • Ağ bağlantısı için paylaşma yöntemi bilgisayarınızın işletim sistemine bağlı olarak farklılık gösterebilir.

# <span id="page-32-0"></span>**İnternet**

En sevdiğiniz web sayfalarınıza erişmeyi ve bu sayfaları işaretlemeyi öğrenin.

# Bir web sayfasını tarama

Uygulama listesinde, **Üzerine dokunun.** 

32 Bağlantılar

- 2 Belirli bir web sayfasına erişmek için, URL alanını seçin ve web adresini girin.
- 3 Web sayfalarını görüntülemeye başlayın. Bir web sayfasını tararken, aşağıdaki seçeneklere erişebilirsiniz:
- Yakınlaştırmak veya uzaklaştırmak için, iki parmağınızı ekrana yerleştirin ve yavaş yavaş birbirinden ayırın ya da bir araya sıkıştırın.
- •Pencereyi açmak / kapatmak için,  $\blacksquare$  üzerine dokunun.
- Geçerli web sayfasını yer imlerine eklemek için, O > **Yer imlerine ekle** basın.
- • $l$ ndirme geçmişini görüntülemek için,  $\equiv$  > **İndirmeler** basın.
- Tarayıcı ayarlarını değiştirmek için,  $\Box$  > **Ayarlar** basın.

# <span id="page-33-0"></span>**Bilgisayar bağlantıları**

USB bağlantı modlarında, bir USB kablosu ile telefonunuzu bilgisayara bağlamayı öğrenin.

 Telefonunuzu USB kablosu ile bir bilgisayara bağlayın.

- $\mathcal{L}$ Bağlandığında, **USB depolama birimini aç** seçin.
- Telefonunuz çıkarılabilir disk olarak davranır. Cihaza bir bellek kartı takarsanız, cihazı bellek kartı okuyucusu olarak kullanarak bellek kartının dosya dizinine de erişebilirsiniz.
- 4 Dosyaları bilgisayardan bellek kartına kopyalayın.
- 5 İşiniz bittiğinde, **USB depolama birimini kapat** secin.

# <span id="page-34-0"></span>**Ayarlar Kablosuz ve Ağlar**

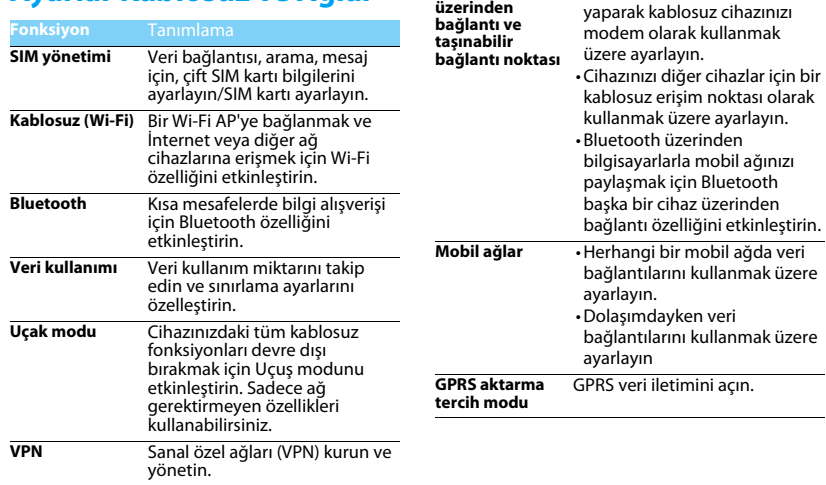

**Başka bir cihaz**  • Bir bilgisayar ile USB bağlantısı

34 Ayarlar Kablosuz ve Ağlar

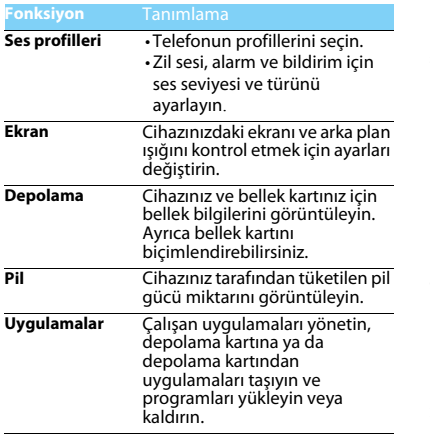

# <span id="page-35-0"></span>**Cihaz Kişisel**

<span id="page-35-1"></span>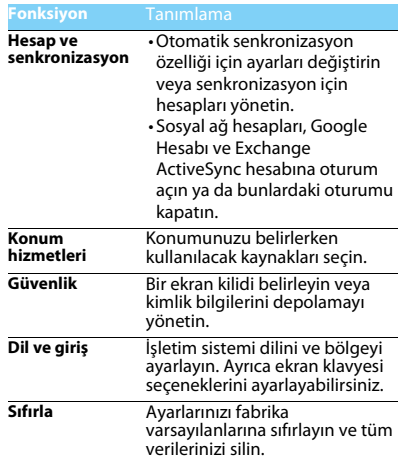

# <span id="page-36-0"></span>**Sistem**

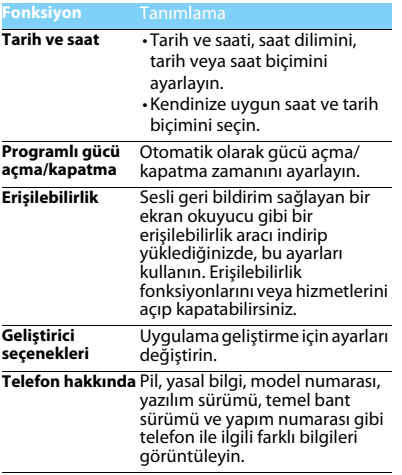

# <span id="page-37-2"></span><span id="page-37-0"></span>**Güvenlik ve Tedbir**

#### <span id="page-37-1"></span>**Tedbir**

#### **Telefonunuzu küçük çocuklardan uzak tutun**

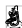

Telefonunuzu ve tüm aksesuarları küçük çocuklardan uzak tutun. Küçük parçalar yutulduğunda boğulma veya ciddi yaralanmalara neden olabilir.

**Radyo Dalgaları** Telefonunuz GSM/WCDMA frekansında radyo dalgalarını gönderir/alır.

Elektronik ekipmanın kullanımından dolayı aracınızın radyo

enerjisinden etkilenmeyeceğinizi otomobil imalatçınız ile kontrol edin.

#### **Telefonunuzu kapatın...**

Uçaktayken telefonunuzu kapatın. Cep telefonlarının uçakta **WOP** kullanılması uçağın çalışması için tehlikeli olabilir, mobil telefon şebekesini ihlal edebilir ve yasa dışı olabilir.

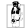

Hastane, klinik vb diğer sağlık merkezlerinde ve başka yerlerde  $\frac{1}{2}$ medikal ekipmanlara çok yakın yerlerde kullanmayın.

Olası patlayıcı ortamlarda (örneğin benzin istasyonları ve ayrıca metal tozları gibi küçük toz parçacıklarını içeren hava) kullanmayın. Yanıcı ürünlerle çalışan bir araçta veya gazlı araçlarda kullanmayın. Maden veya patlama gerçekleştirilen diğer ortamlarda kullanmayın.

#### **Cep telefonunuz ve arabanız**

Araç kullanırken telefonunuzu kullanmayın ve sürüş esnasında telefon kullanımıyla ilgili tüm düzenlemelere uyum gösterin. Güvenliğinizi artırmak amacıyla eller serbest aksesuarlarını kullanmaya gayret gösterin. Telefonunuzun ve araç kitinizin hava yastıklarını veya aracınızdaki diğer güvenlik araçlarını engellemediğinden emin olun.

#### **Telefonunuzu dikkatli ve nazik bir şekilde kullanın**

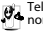

Telefonunuzun en uygun şekilde çalışması için telefonunuzu normal çalışma pozisyonunda kullanmanız önerilir.<br>1944 normal çalışma pozisyonunda kullanmanız önerilir.

- Telefonunuzu aşırı sıcaklara maruz bırakmayın.
- Telefonunuzu herhangi bir sıvıya daldırmayın; eğer telefonunuz ıslanırsa, kapatın, pili çıkartın ve tekrar kullanmadan önce 24 saat kurumaya bırakın.
- Telefonunuzu temizlemek için yumuşak bir bez kullanın.
- Sıcak havalarda veya uzun süre güneşte kaldıktan sonra (örneğin pencerenin arkasında veya araç ön konsolu üzerinde) telefonunuzun gövde sıcaklığı artabilir. Bu durumlarda çok dikkatli olun ve telefonunuzu 40 °C üzerindeki ortam sıcaklıklarında kullanmaktan kaçının.

#### **Pilin zarar görmemesini sağlayın**

Sadece Philips Güvenilir Aksesuarlarını kullanmalısınız. Diğer aksesuarların kullanılması telefonunuza zarar verebilir ve tehlikeli olabilir. Ayrıca, Philips telefonunuz için tüm garanti haklarını geçersiz

kılacaktır. Belirtilmeyen tipte bir pil kullanılması patlamaya neden olabilir.

Zarar gören parçaları yetkili bir teknisyen yardımıyla, Philips yedek parçalarıyla değiştirin.

- Telefonunuz yeniden şarj edilebilir bir pilden güç alır.
- Sadece belirtilen şarj aletini kullanın.
- Yakmayın.
- Pilin şeklini bozmayın veya içini açmayın.
- Metal nesnelerin (cebinizdeki anahtarlar gibi) pil kontaklarını kısa devre yaptırmasına izin vermeyin.
- Aşırı sıcaklık (>60 °C veya 140 °F), nem ya da aşındırıcı ortamlara maruz bırakmayın.

#### **Çevre korunumu**

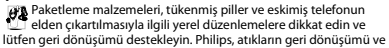

uygun şekilde elden çıkartılmasını desteklemek için tasarlanan standart semboller ile pil ve paketleri işaretler.

 $\overset{\text{\tiny{(1)}}}{\gg}$ :Etiketli paket malzemesi geri dönüştürülebilir.

:Birleşmiş milletler paket kurtarma ve geri dönüşüm sistemine mali katkıda bulunulur.

:Geri dönüştürülebilir plastik malzeme (ayrıca plastik tipini belirler).

#### **WEEE İşaretlemesi: "Tüketici için bilgi"**

#### **Eski ürününüzün elden çıkartılması**

Ürününüz geri dönüştürülebilir ve yeniden kullanılabilir yüksek kalitede malzemeler ve bileşenler ile tasarlanıp imal edilmiştir.

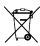

Ürüne eklenen üzeri çizili çöp kutusu sembolü ürünün Avrupa Direktifi 2002/96/EC tarafından kapsandığı anlamına gelir.

Lütfen elektrikli ve elektronik ürünler için yerel ayrı toplama sisteminiz hakkında bilgi sahibi olun.

Lütfen yerel yasalara uyum sağlayın ve eski ürünlerinizi normal ev atıkları ile birlikte atmayın. Eski ürününüzün doğru şekilde elden çıkartılması çevre ve insan sağlığı için olası negatif sonuçların meydana gelmesini önlemeye yardımcı olacaktır.

Bu cihaz ABD ve diğer ülkelerin ihracat kuralları ve düzenlemelerine uygun olan hammadde, teknoloji ve yazılımı içerebilir. Yasanın aksine durumlara izin verilmez.

### <span id="page-38-0"></span>**İpuçları**

#### **Kalp pilleri**

Eğer kalp pili kullanıyorsanız:

- Telefonunuz açıkken, olası müdahalelerden korunmak amacıyla telefonunuzu kalp pilinizden 15 cm den daha uzakta tutun.
- Telefonu yaka cebinizde taşımayın.
- Olası müdahaleleri asgariye indirmek için telefonu sağ kulağınıza tutarak kullanın.
- Müdahaleden şüphe duyduğunuzda telefonunuzu kapatın.

#### **İşitme cihazları**

Eğer işitme cihazı kullanıyorsanız cihazın telefonunuzdan kaynaklanacak müdahalelere karşı duyarlı olup olmadığını öğrenmek üzere doktorunuza veya cihaz üreticisine danışın.

#### **Telefonunuzun pil ömrünün uzatılması**

Cep telefonunuzun düzgün şekilde çalışması için yeterli pil gücü olması gerekir. Güç tasarrufu için aşağıdakileri yapmaya çalışın:

- Telefonunuzun Bluetooth fonksiyonunu kapatın.
- Telefonunuzun arka ışık seviyesini ve süresini düşük bir değere ayarlayın.
- • Otomatik tuş kilidini açın, tuş sesini kapatın, titreşim veya titreşim uyarılarını kullanın.
- Gerektiğinde GPRS bağlantısını kullanın. Aksi halde, telefonunuz GPRS bağlantısı bulmak için arayacak ve pili boşaltacaktır.
- Kapsama alanında olmadığınızda telefonunuzu kapatın. Aksi halde, telefonunuz GPRS bağlantısı bulmak için arayacak ve pili boşaltacaktır.

### <span id="page-38-1"></span>**Sorun giderme**

#### **Telefon açılmıyor**

Pili çıkartın ve tekrar takın. Daha sonra pil simgesindeki çubuklar sabit oluncaya kadar telefonu şarj edin. Şarj aletini çıkartın ve telefonu açmaya çalışın.

#### **Telefon açıldığında ekranda BLOKE EDİLDİ yazıyor**

Yanlış PIN kodu veya PUK koduyla telefon açılmaya çalışılmış. Hizmet sağlayıcınızla görüşün.

#### **Ekranda IMSI hatası görünüyor**

Bu problem aboneliğinizle ilgilidir. Operatörünüzle irtibat kurun.

#### **Telefon boşta ekrana dönmüyor**

Kapat tuşuna uzun süre basın veya telefonu kapatın, SIM kartın ve pilin düzgün şekilde takıldığından emin olun ve tekrar açın.

#### **Şebeke sembolü görünmüyor**

Şebeke bağlantısı kayıp. Bir tünel veya yüksek binalar arasında ya da kapsama alanının dışında bir yerdesiniz. Başka bir yere gidin, şebekeye tekrar bağlanmaya çalışın (özellikle yurt dışındayken), cep telefonunuzda harici bir anten varsa antenin takılı olduğunu kontrol edin veya destek/bilgi için şebeke operatörünüz ile irtibata geçin.

#### **Ekran tuş basışlarına cevap vermiyor (veya geç cevap veriyor)**

Ekran çok düşük sıcaklıklarda daha yavaş cevap veriyor. Bu normal bir durum ve telefonun çalışmasını olumsuz etkilemez. Telefonu daha sıcak bir yere götürün ve tekrar deneyin. Diğer durumlarda lütfen telefon satıcınız ile irtibata geçin.

#### **Pil aşırı ısınıyor**

Telefonunuza uygun olmayan bir şarj aleti kullanıyor olabilirsiniz. Her zaman telefonunuzla birlikte verilen Philips güvenilir aksesuarını kullandığınızdan emin olun.

#### **Telefon gelen aramaların numaralarını göstermiyor**

Bu özellik şebeke ve aboneliğe bağlıdır. Eğer şebeke arayanın numarasını göndermiyorsa telefon Arayan 1 veya Tut gösterecektir. Bu konuda ayrıntılı bilgi için operatörünüzle irtibata geçin.

#### **Metin mesajları gönderilemiyor**

Bazı şebekeler diğer şebekelerle mesaj alış verişine izin vermez. İlk önce Metin Mesajı merkezi numaranızı girdiğinizi kontrol edin ve bu konuda ayrıntılı bilgi için operatörünüz ile irtibata geçin.

#### **JPEG resimleri alınamıyor/veya kaydedilemiyor**

Resim dosyası çok büyükse, ismi çok uzunsa veya doğru dosya formatında değilse cep telefonunuz tarafından kabul edilemeyebilir.

#### **Bazı aramalar alınamıyor**

Arama yönlendirme seçeneklerinizi kontrol edin.

#### **Şarj esnasında pil simgesinde çubuk görünmüyor ve ana hat yanıp sönüyor**

Pili sadece 0 °C (32 °F) ve 50 °C (113 °F) arasındaki sıcaklıklarda şarj edin.

Diğer durumlarda lütfen telefon satıcınız ile irtibata geçin.

#### **Ekranda SIM hatası görünüyor**

SIM kartın doğru şekilde takıldığını kontrol edin. Eğer problem devam ediyorsa SIM kartınız hasar görmüş olabilir. Operatörünüzle irtibat kurun.

#### **Menüde bir özelliği kullanmaya çalışırken ekranda İZİN VERİLMEDİ görünüyor**

Bazı özellikler şebekeye bağlıdır. Bunlar sadece şebeke veya aboneliğiniz destekliyorsa kullanılabilir. Bu konuda ayrıntılı bilgi için operatörünüzle irtibata geçin.

#### **Ekranda SIM KARTINIZI TAKIN yazıyor**

SIM kartın doğru şekilde takıldığını kontrol edin. Eğer problem devam ediyorsa SIM kartınız hasar görmüş olabilir. Operatörünüzle irtibat kurun.

#### **Telefonunun özerkliği kullanım kılavuzunda gösterilenden daha düşük**

Özerklik ayarlarınız (örn. zil sesi, arka ışık süresi) ve kullandığınız özelliklerle ilişkilidir. Özerkliği artırmak için mümkün olduğunda kullanmadığınız özellikleri devre dışı bırakmalısınız.

#### **Telefon araç içerisinde düzgün çalışmıyor**

Araçlar, telefonun performansını etkileyecek olan, elektromanyetik dalgaları emen birçok metalik parça içerir. Harici anten ile bir araç kiti size sunulur ve ahizeyi kullanmadan arama yapmanızı ve cevap vermenizi sağlar.

#### Not:

 Yerel yetkililere danışarak telefonunuzu sürüş sırasında kullanıp kullanamayacağınızı öğrenin.

#### **Telefon şarj olmuyor**

Eğer pil tamamen boşalmışsa ekranda şarj simgesi görünmeden önce birkaç dakika için ön şarj gerçekleşir (bazı durumlarda beş dakikaya kadar).

#### **Telefonun kamerasıyla çekilen resim net değil**

Her iki taraftaki kamera merceğinin de temiz olduğundan emin olun.

### <span id="page-40-0"></span>**Ticari Marka Beyannamesi**

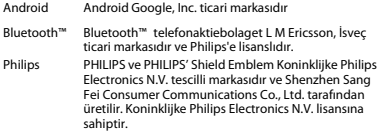

### <span id="page-40-1"></span>**Özel Emme Oranı Bilgisi**

#### **Uluslararası standartlar**

BU CEP TELEFONU RADYO DALGALARINA MARUZ KALMA KONUSUNDA ULUSLARARASI ÖNERİLERİ KARŞILAMAKTADIR.

Cep telefonunuz bir radyo vericisi ve alıcısıdır. Uluslararası standartlar tarafından tanımlanan radyo frekansı (RF) enerjisine maruz kalma konusundaki limitleri aşmamak üzere tasarlanmış ve imal edilmiştir. Bu öneriler İyonlaştırıcı Olmayan Radyasyon Koruması Uluslararası Komisyonu (ICNIRP) ve Elektrik ve Elektronik Mühendisleri Enstitüsü (IEEE) tarafından oluşturulmuştur. Yaş ve sağlıklarına bakılmaksızın tüm kişilerin korunmasını sağlamak için önemli bir güvenlik payını öngörür. Cep telefonları için ışığa maruz kalma önerileri Özel Emme Oranı (SAR) olarak bilinen bir ölçüm birimini kullanır. Kamu tarafından kullanılan cep telefonları için ICNIRP tarafından önerilen SAR limiti baş için IEEE Std 1528'e göre **10 gram doku üzerinde ortalama 2,0W/kg ve 10 gram** 

**doku üzerinde ortalama 1,6W/kg** değerindedir.

SAR için uygulanan testler, tüm test edilen frekans bantlarında kendi en yüksek sertifikalı güç seviyesinde sinyal yayan cep telefonuyla önerilen çalışma koşullarını kullanarak idare edilir. Her ne kadar SAR en yüksek sertifikalı güç seviyesinde belirlenmiş olsa da cep telefonunun gerçek SAR seviyeleri genellikle çalışma sırasındaki maksimum SAR değerinin altındadır. Bunun nedeni, telefonun şebekeye ulaşmak için sadece gereken gücü kullanması amacıyla birden fazla güç seviyesinde çalışabilecek şekilde tasarlanmış olmasıdır. Genelde, bir baz istasyonuna yakın bulunduğunuzda daha düşük güç çıkışı söz konusudur.

Farklı telefonların SAR seviyeleri ve farklı pozisyonları arasında farklılıklar bulunabilirken bunların hepsi radyo dalgalarına maruz kalmayla ilgili uluslararası koruma standartlarını karşılar.

#### **Bu W832 model telefon için en yüksek SAR değeri standarda göre test edildiğinde ICNIRP önerisi için 0,285 W/kg'dır.**

Radyo dalgalarının maruz kalmayı sınırlamak için arama süresini kısa tutmak ve bir kulaklık kullanmak önerilir. Bu tedbirlerin amacı cep telefonunu baş ve gövdeden uzak tutmaktır.

40 Güvenlik ve Tedbir

#### <span id="page-41-0"></span>**Uygunluk Beyanı**

Biz, **Shenzhen Sang Fei Consumer Communications Co., Ltd. 11 Science and Technology Road, Shenzhen Hi-tech Industrial Park, Nanshan District, Shenzhen 518057 Çin**

bu ürünle ilgili tek sorumluluğumuzu beyan ederiz:

#### **PHILIPS Xenium W832**

 TAC numarası: 86648901 bu beyanname ile ilişkili olarak aşağıdaki standartlar ile uyumluluğu beyan ederiz:

GÜVENLİK: EN 60950-1: 2006/A12: 2011 SAĞLIK: EN 62209-1-2006 EN 62209-2-2010 EN 50360-2001 EMC: EN 301 489-1 V1.9.2 EN 301 489-3 V1.4.1 EN 301 489-7 V1.3.1 EN 301 489-17 V2.1.1 EN 301 489-24 V1.5.1 EN 55013:2001/A2 :2006 EN 55020:2007/A11:2011 Radyo: ETSI EN 300 328 V1.7.1 ETSI EN 300 440-2 V1.4.1 ETSI 301 511 V9.0.2 EN301 908-1 V5.2.1 EN 301 908-2 V5.2.1

Burada (gerçekleştirilen tüm temel radyo testlerinin) ve yukarıda bahsi geçen ürünün 1999/5/EC Direktifinin tüm gereksinimleriyle uyumlu olduğunu beyan ederiz.

Bu SC1400 harici şarj cihazı M/455 EN Ek II Kısım A [2] belgesinde tanımlanan Ortak Harici Güç Kaynağı (EPS) değildir.

Madde 10'da belirtilen ve 1999/5/EC Direktifi Ek III veya IV bölümünde detaylandırılan uyumluluk değerlendirmesi prosedürü takip eden Onaylanmış Kuruluşun katılımıyla izlenir:

İngiliz Telekomünikasyon Onaylar Kurulu [British Approvals Board for Telecommunications] TUV SUD Group Balfour House Churdhfield Road-walton-on-Thames Surrey - KT12 2TD İngiltere.

Tanımlama işareti: CE0168 23 Kasım 2012

Kalite Müdürü

# **Teknik Özellikler**

### **Sistem bilgisi**

- İşlemci: Çift Çekirdekli ARM Cortex-A9, 1GHz
- Bellek: 4 GB (ROM)+512MB (RAM)
- Android Versiyonu: Android 4.0

### **Şebeke Özellikleri**

- GSM/GPRS/EDGE 900/1800/1900 MHz
- HSDPA/WCDMA 2100 MHz
- WLAN

### **Boyutlar**

- Ahize boyutu: 131.0mm X 67.5mm X 11.0mm
- Ahize ağırlığı: 170.5g

### **Resim/Ekran**

- Diyagonalekranboyutu: 4.5 inç
- •Ana ekran çözünürlüğü: 540x960 pixel
- Kapasitif dokunmatik ekran
- •Resim çözünürlüğü: 8M (3264X2448)
- 8.0MP CMOS Kamera AF

### **Medya Hafızası**

- Kullanıcıhafızası: yaklaşık 2.0 GB
- Maksimum hafıza kartı kapasitesi: 32 GB

### **Bağlantı**

- Bluetooth: Var, Bluetooth V2.1
- Kulaklık: 3.5mm jak bağlantısı
- PC Link: USB 2.0

# **Güç**

- Pil tipi: Li-ion
- Bekleme süresi: 683 saat(Çift mod ve çift bekleme)
- •Konuşma süresi: 11 saat(WCDMA)
- Pil kapasitesi: 2400mAh

### **Aksesuarlar**

- Pil: 2400 mAh
- Standart paket şunları içerir: Pil, Şarj cihazı, Ahize, USB veri kablosu, Kullanım kılavuzu

### **Diğer**

- Dahili GPS
- M-Sensör, P-Sensör, L-Sensör desteği

#### **∈** Not:

• Kullanım ömrü cep telefonları için 5 yıldır.

42 Teknik Özellikler

# **PHILIPS CEP TELEFONLARI YETKİLİ SERVİS LISTESI**

#### **Başarı Teknik Servis ANKARA SERVİS**

Adres: Sakarya cad. No:1/8 Kızılay Tel: 90 312 430 56 65 Faks: 90 312 430 43 22

#### **Başarı Teknik Servis İSTANBUL Kadıköy Servis**

Adres: Miralay Nazım Sk.N:26/A Bahariye/Kadıköy/ İstanbul Tel: 0216 418 07 00 Fax: 0216 418 07 67

#### **Başarı Teknik Servis İSTANBUL-Bakırköy Servis:**

Adres: Dikilitas İncirli Cad. No: 81/1-4 Bakırköy Tel: 0 212 660 25 02Faks: 0 212 570 54 88

#### **Başarı Teknik Servis İZMİR SERVİS**

Adres: Şair Eşref Bulvarı Umurbey İş Merkezi No:3/2 Kat:1 Çankaya/İzmir Tel: 0 232 483 40 40 Faks: 0 232 482 1514

#### **Başarı Teknik Servis ADANA SERVİS**

Adres: Reşat Bey Mahallesi 5. Sok. Özler Apt No: 5/A Seyhan Tel: 90 322 457 59 00

Faks: 90 322 457 88 60

#### **Başarı Teknik Servis DİYARBAKIR SERVİS**

Adres: Ekinciler Cad. AZC Plaza Kat:3 No:4 Yenişehir Tel: 90 412 229 67 00 Faks: 90 412 229 67 01

#### **Başarı Teknik Servis ERZURUM SERVİS**

Adres: Muratpaşa mah. Vani Efendi İş Merkezi No:4 Kat:1 Tel: 90 442 235 32 32 Faks: 90 442 235 01 82

#### **Başarı Teknik Servis SAMSUN SERVİS**

Adres: Kale Mah. Gaziler Meydanı Gazi Cad. 10/1 Gelişen Han

Tel: 90 362 431 64 11Faks: 90 362 431 64 22

#### **İMALATÇI FİRMA**

Shenzen Sangfei Consumer Communications Co.,Ltd. 11 Science and Technology Road Shenzen Hi-tech Industrial Park Nanshan District, Shenzen 518057 **CHINA**  Tel. + 86 755 8613 8270 Fax. + 86 755 2661 3590 www.philips.com/support

#### **İTHALATÇI FİRMA**

SANGEFI CEC ELEKTRONİK TİCARET A.Ş. Atatürk Mahallesi, Sedef Caddesi, 36 Ada Ata 2-3 Blok Kat:3 No:33 34758 Ataşehir- İstanbul Tel. 0216 580 96 32 Fax. 0216 548 22 99 www.philips.com.tr

#### **MÜŞTERİ HİZMETLERİ HATTI**

444 44 08

ÜRÜN KULLANIM ÖMRÜBu ürünün kullanım ömrü 5 yıldır.